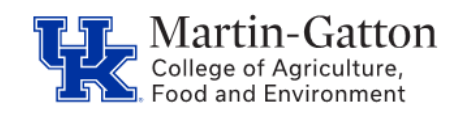

# **Business Center**

## **Payroll Bridge Checklist**

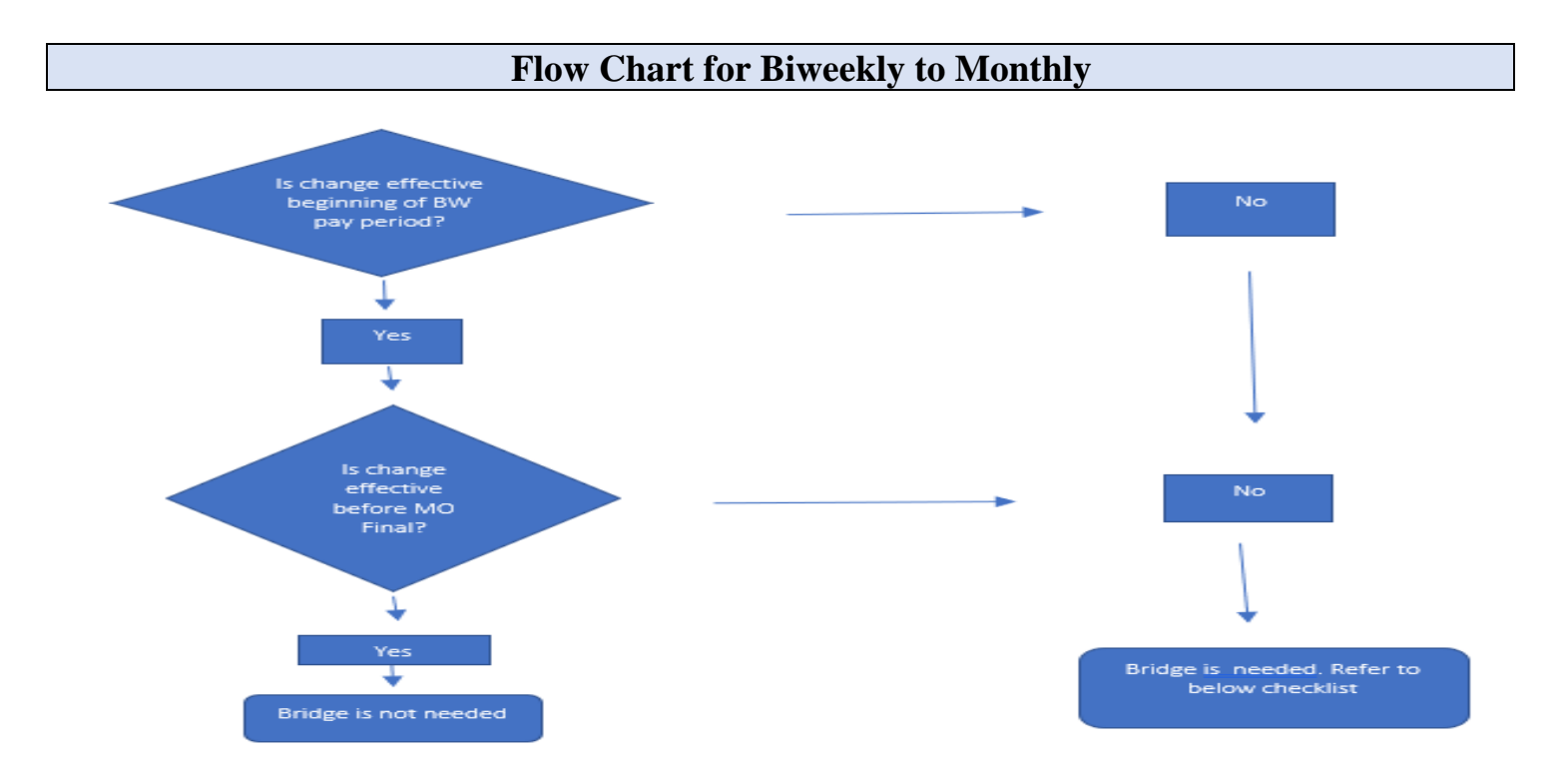

## **Checklist for Biweekly to Monthly** (Please continue to third page for **Monthly to Biweekly** check list)

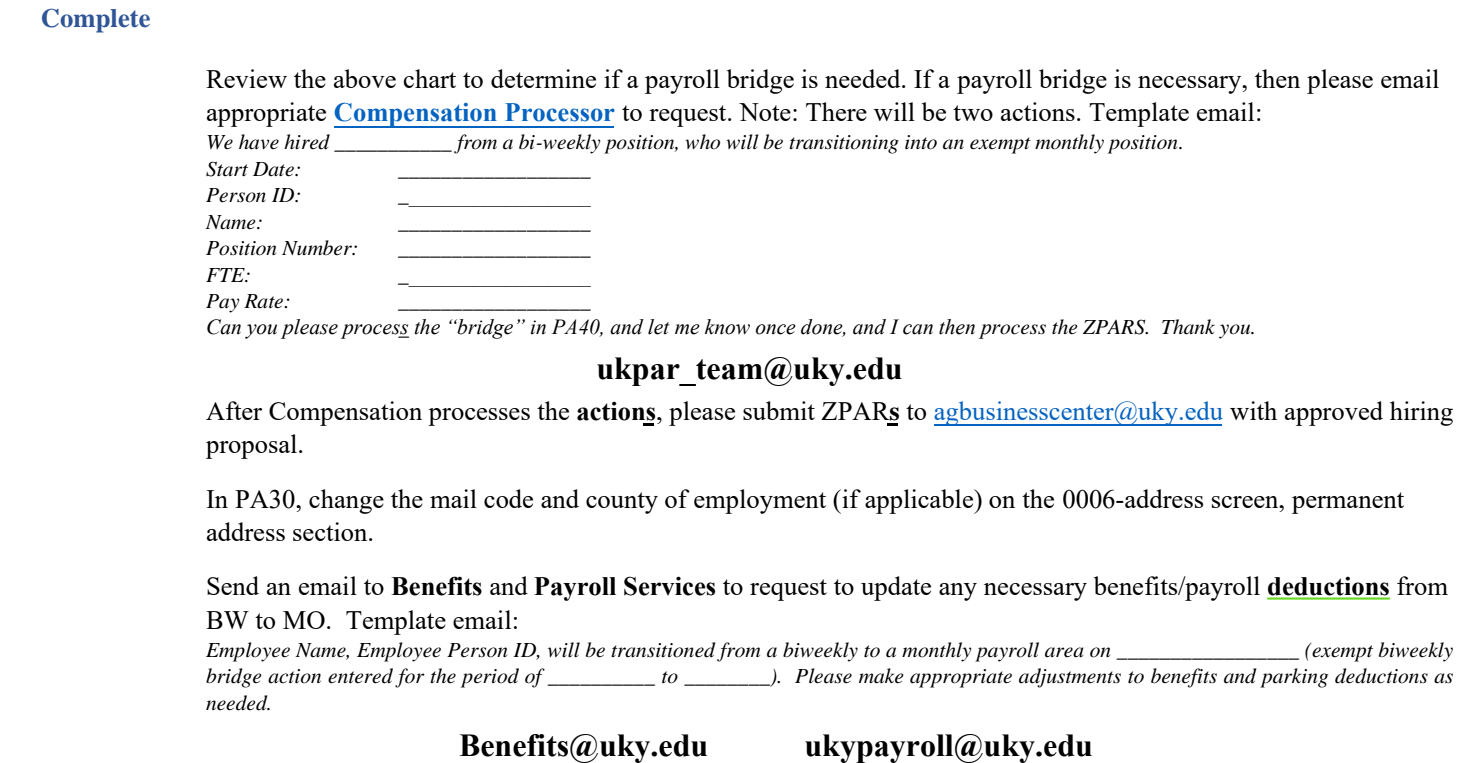

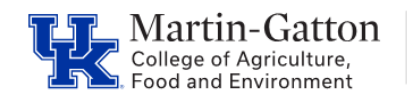

**Business Center** 

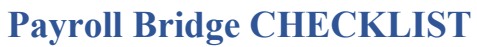

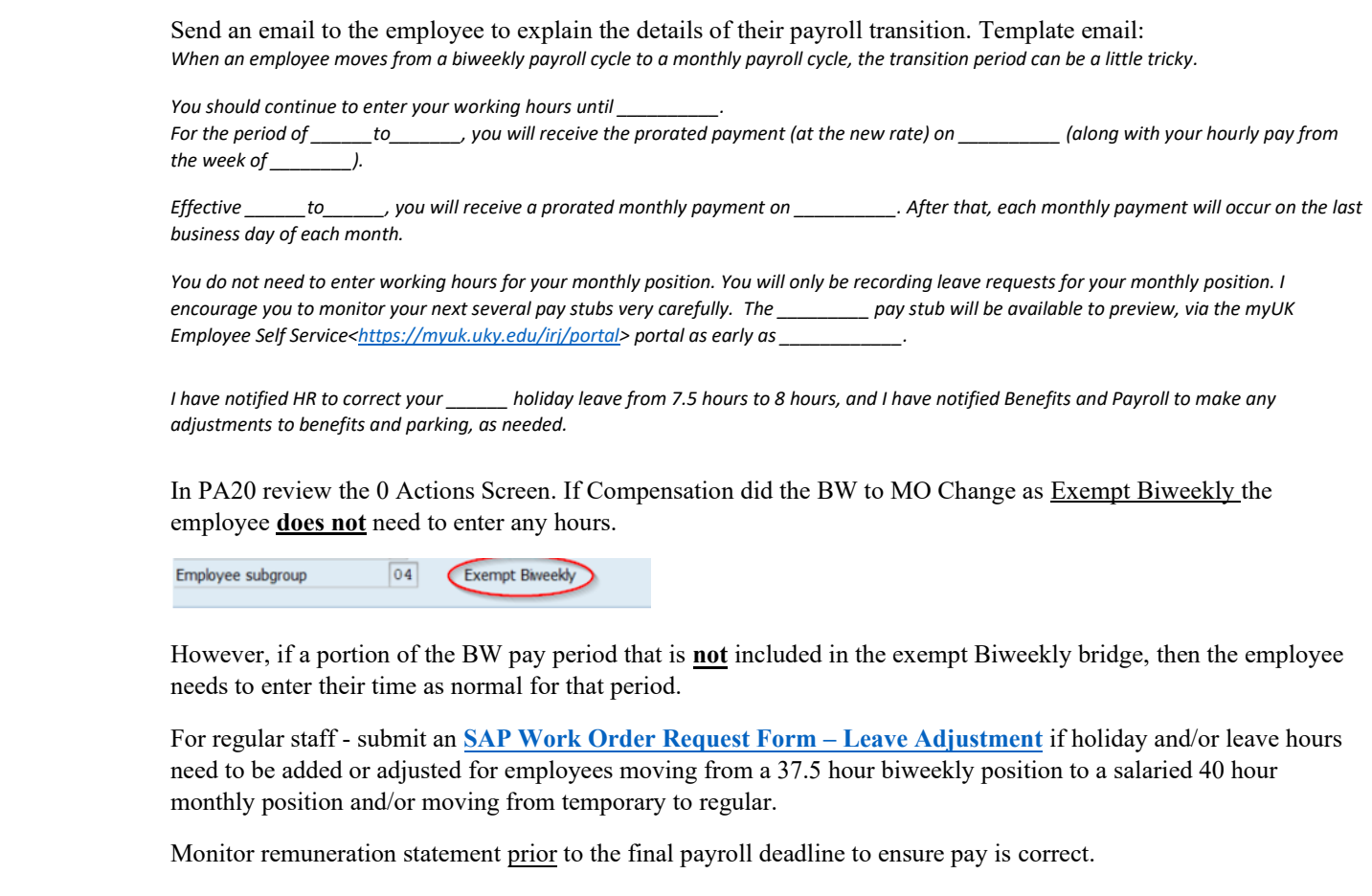

# **<Continue to next page for monthly to biweekly transition specifics>**

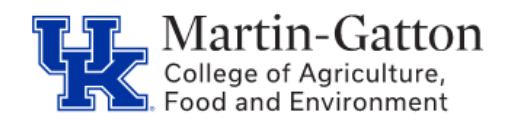

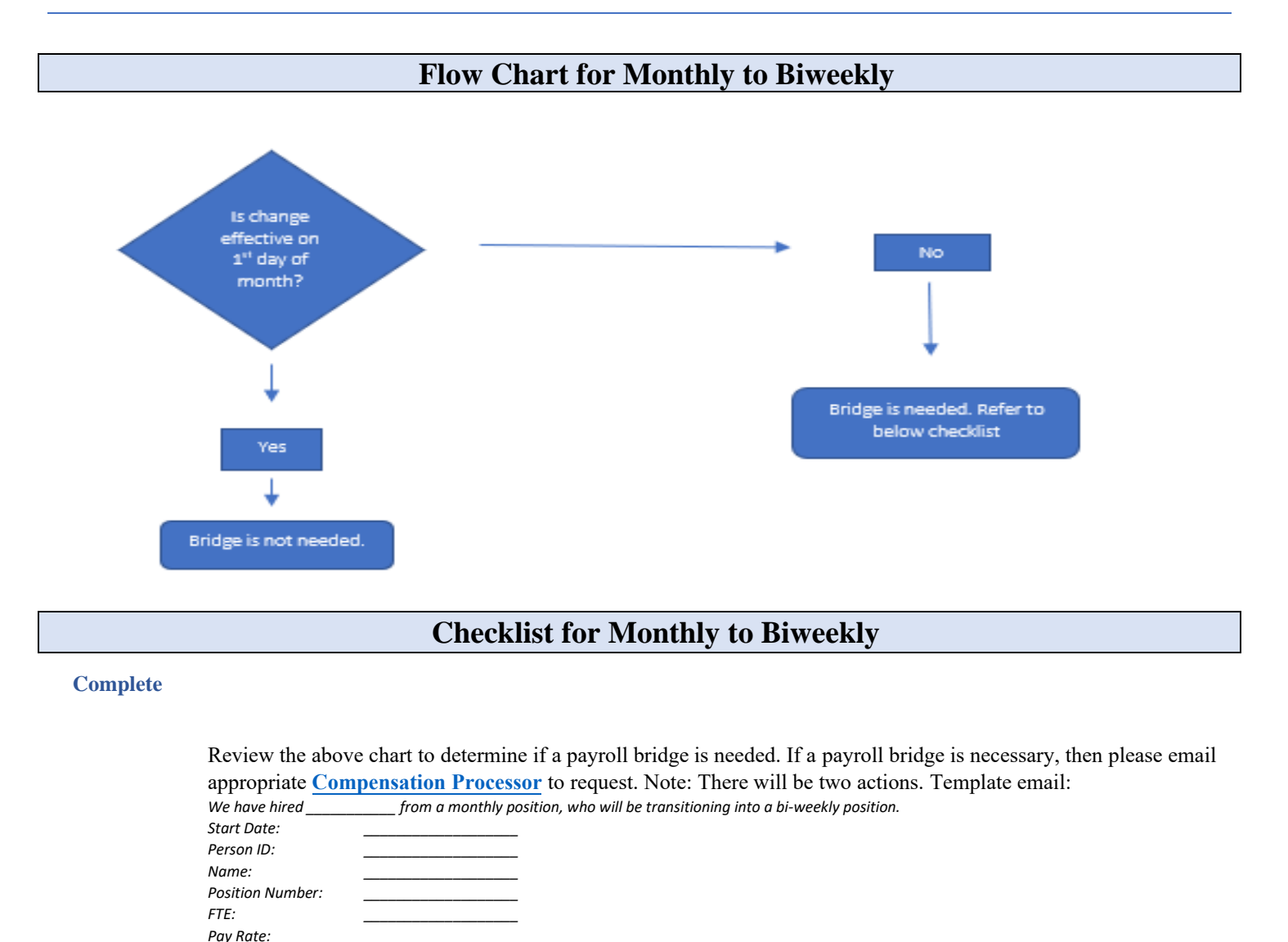

*Can you please process the "bridge" in PA40, and let me know once done, and I can then process the ZPARS. Thank you.* 

### **ukpar\_team@uky.edu**

After Compensation processes the action**s**, please submit ZPAR**s** to [agbusinesscenter@uky.edu](mailto:agbusinesscenter@uky.edu) along with any necessary backup documentation (ex. Approved Hiring Proposal)

In PA30, change the mail code and county of employment (if applicable) on the 0006-address screen, permanent address section.

Send an email to **Benefits** and Payroll Services to request to update any necessary benefits/payroll deductions from BW to MO. Template email:

*Employee Name, Employee Person ID, will be transitioned from a monthly to a bi-weekly payroll area on \_\_\_\_\_\_\_\_\_\_\_\_\_\_\_\_\_ (monthly hourly bridge action entered for the period of \_\_\_\_\_\_\_\_\_\_ to \_\_\_\_\_\_\_\_). Please make appropriate adjustments to benefits and parking deductions as needed.* 

### **Benefits@uky.edu ukypayroll@uky.edu**

Send an email to the employee to explain the details of their payroll transition. Template email: *When an employee moves from a monthly payroll cycle to a bi-weekly payroll cycle, the transition period can be a little tricky.* 

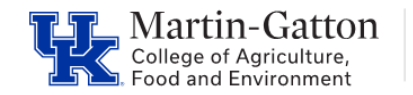

**Business Center** 

*For the period of \_\_\_\_\_\_to\_\_\_\_\_\_\_, you will receive the prorated payment (at the new rate) on \_\_\_\_\_\_\_\_\_\_. You will then begin to receive your payment bi-weekly thereafter.*

*You will be responsible for entering your working time and leave requests. Information for entering work hours/leave requests in Employee Self Service can be found [here.](https://cafebusinesscenter.ca.uky.edu/content/employee-resources) I encourage you to monitor your next several pay stubs.* 

*I have notified HR to correct your \_\_\_\_\_\_ holiday leave from 8 hours to 7.5 hours, and I have notified Benefits and Payroll to make any adjustments to benefits and parking, as needed.*

In PA20 review the 0 Actions Screen. If Compensation processed the MO to BW Change in status as a **Non-Exempt Monthly**, then you will need to enter the employees work time and any leave hours on screen 2010 in PA30 prior the Monthly Final. **Example Hourly** Screen shot examples:

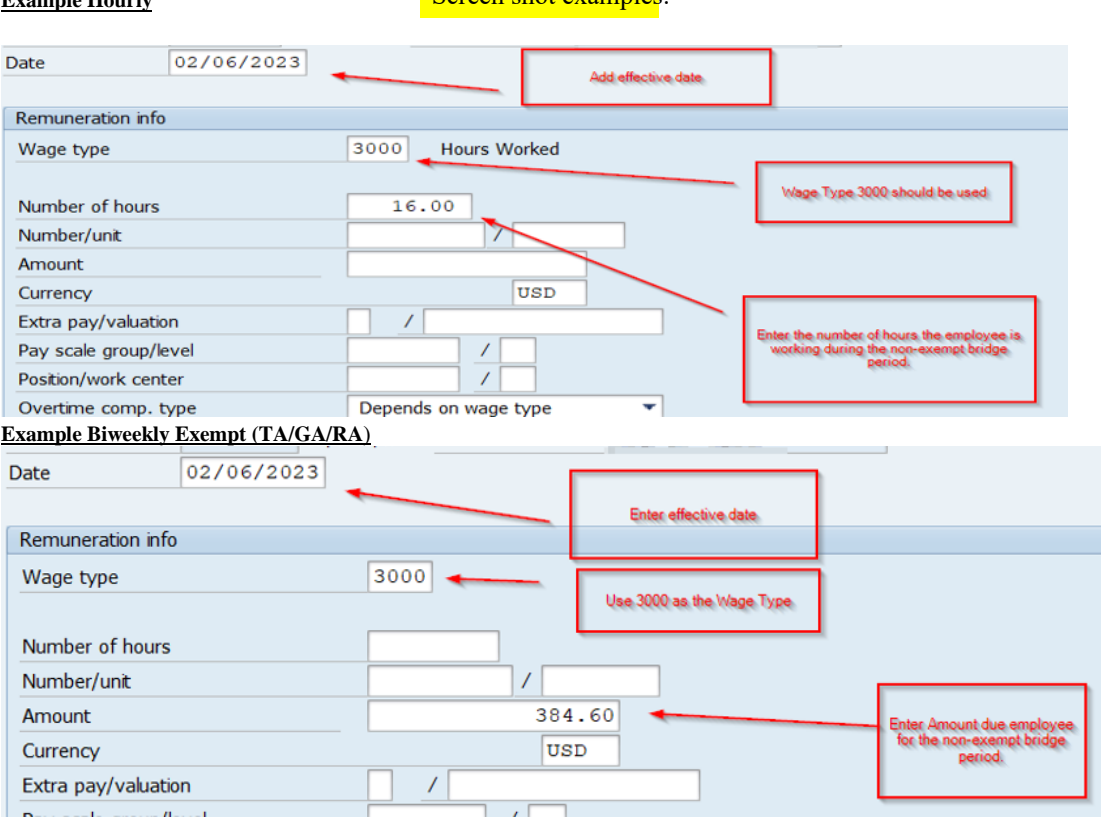

For regular staff - Submit an [SAP Work Order Request Form –](https://uky.service-now.com/ss?id=sc_category&sys_id=15b57c531b611d50e4c86571604bcb19&catalog_id=-1&spa=1) Leave Adjustment if holiday and or leave hours need to be added or adjusted for employees moving from a salaried 40 hour monthly position to a 37.5 hour biweekly position, and/or moving from temporary to regular.

Monitor employee's remuneration statements prior to the final payroll deadline to ensure pay is correct.